### เอกสารแนะนำการใช้งาน

โครงการพัฒนาระบบจัดเก็บเอกสารอิเล็กทรอนิกส์ (e-document) ขององคการบริหารสวนจังหวัดชลบุรี

สําหรับผูใชงานในการคนหาเอกสาร

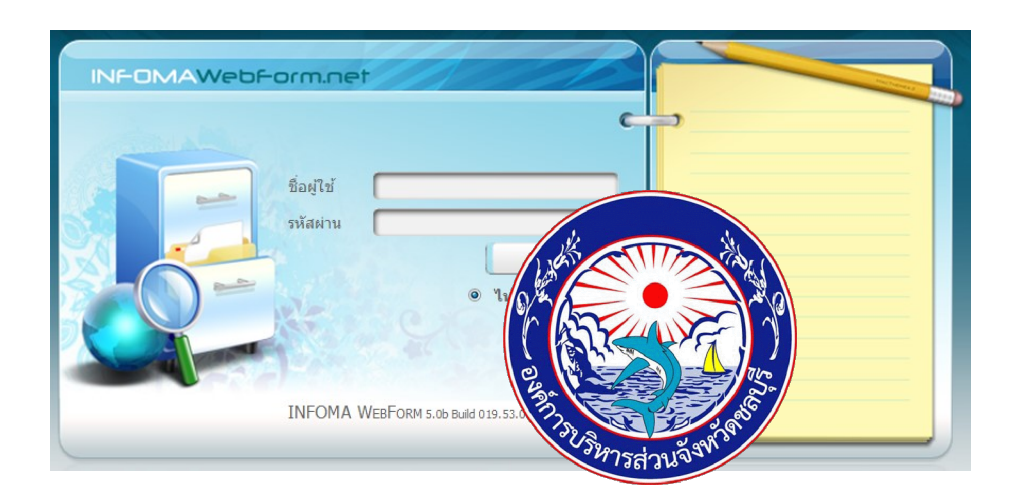

### จัดทําโดย ฝายบริหารงานทั่วไป สํานักปลัดองคการบริหารสวนจังหวัดชลบุรี

ฉบับปรับปรุง 25 ธ.ค. 2562

## **สารบัญ**

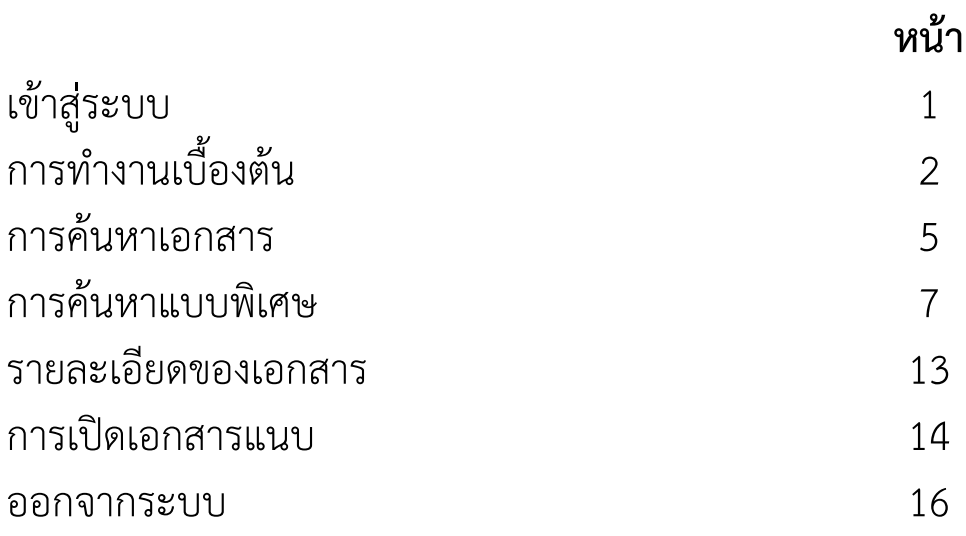

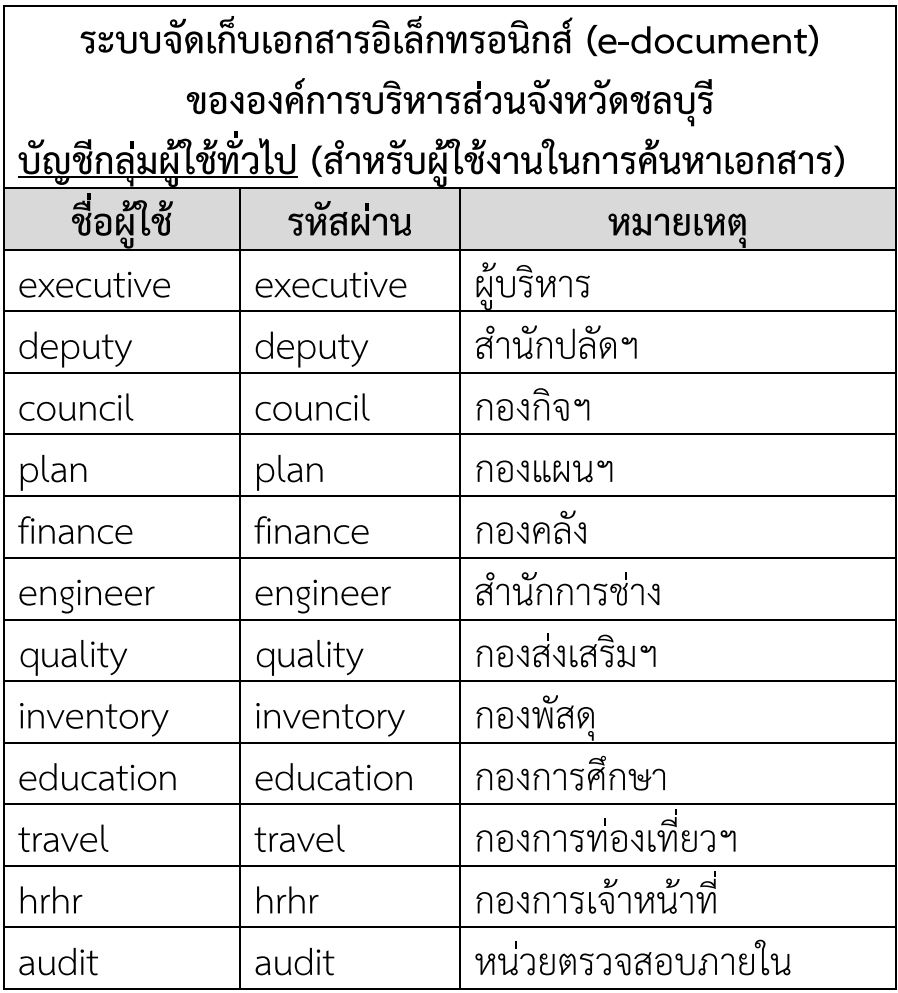

# **แนะนําการใชงานระบบเอกสารอิเล็กทรอนิกส สําหรับผูใชงาน**

ระบบเอกสารอิเล็กทรอนิกส ( e-document) เปนระบบจัดเก็บและคนคืนเอกสาร อิเล็กทรอนิกสเหมือนการจัดเก็บเอกสารเขาตูเอกสารลิ้นชักแฟมในระบบ Manual ระบบ เอกสารอิเล็กทรอนิกส มีระบบปองกันความปลอดภัยในการควบคุมการเขาถึงเอกสาร

### <span id="page-3-0"></span>**เขาสูระบบ**

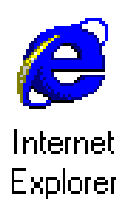

ผู้ใช้สามารถเข้าสู่ระบบเอกสารอิเล็กทรอนิกส์ ได้โดยการเข้าระบบ Windows ตามปกติจากนั้นเขาโปรแกรม Browser โดยจะตองเปน Internet Explorer Version 6.0 ขึ้นไปหลังจากเข้าโปรแกรม Browser แล้วผู้ใช้งาน สามารถเขาระบบโดยเรียกที่ URL : ดังนี้

### **http://edoc/iwebform**

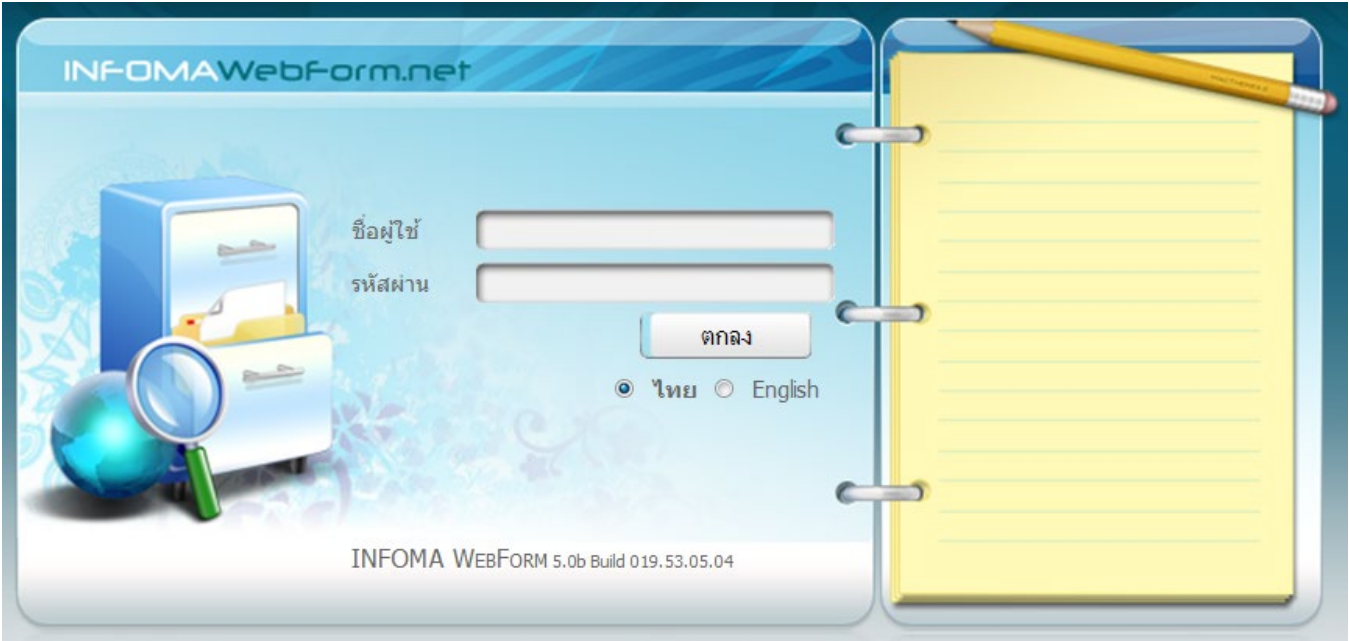

# **การทํางานเบื้องตน**

เมื่อเขาระบบมาไดแลวระบบจะแสดงรายชื่อตูเอกสารที่มีสิทธิ์เลือกตูเอกสารที่ตองการ หากทานสามารถเขาไดตูเดียวระบบจะเขาตูใหโดยอัตโนมัติ

Ш

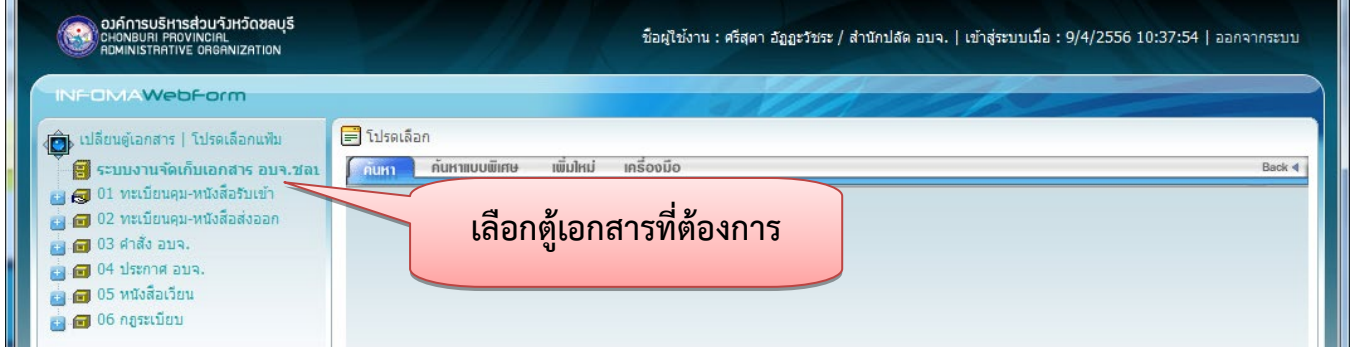

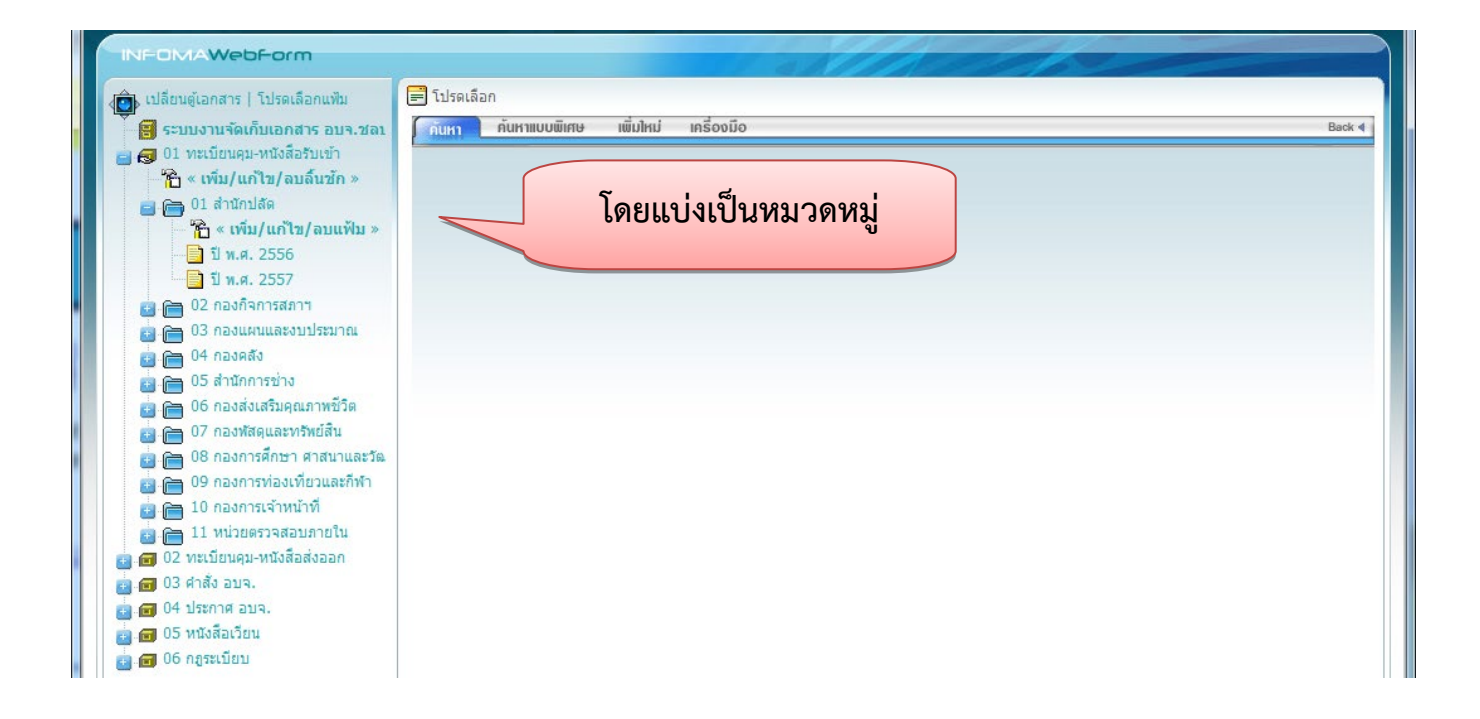

สามารถเปดดูเอกสารในลิ้นชัก แฟมหลัก แฟมยอย โดยกดที่ชื่อหมวด ดังตัวอยาง

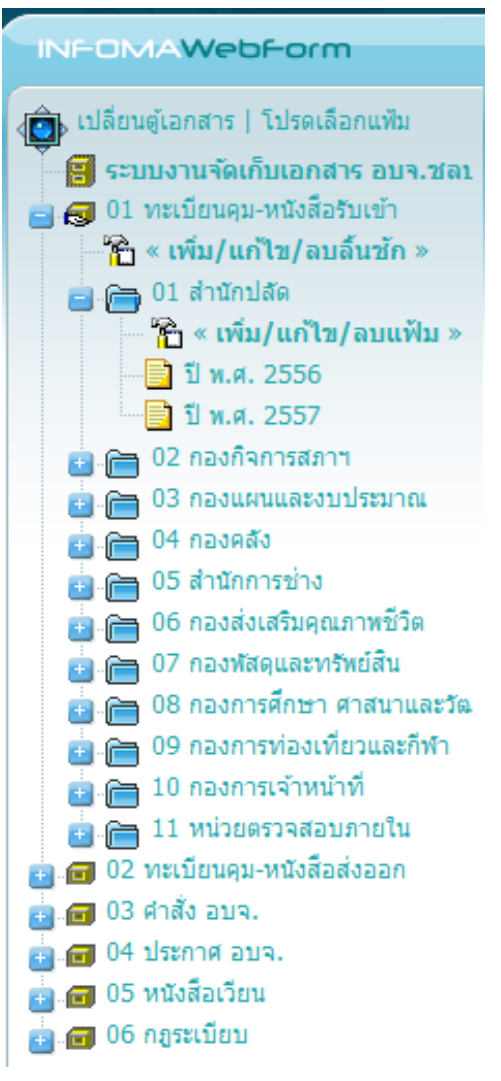

### ระบบจะเปดรายชื่อเอกสารที่จัดเก็บในหมวดนั้นๆ ให

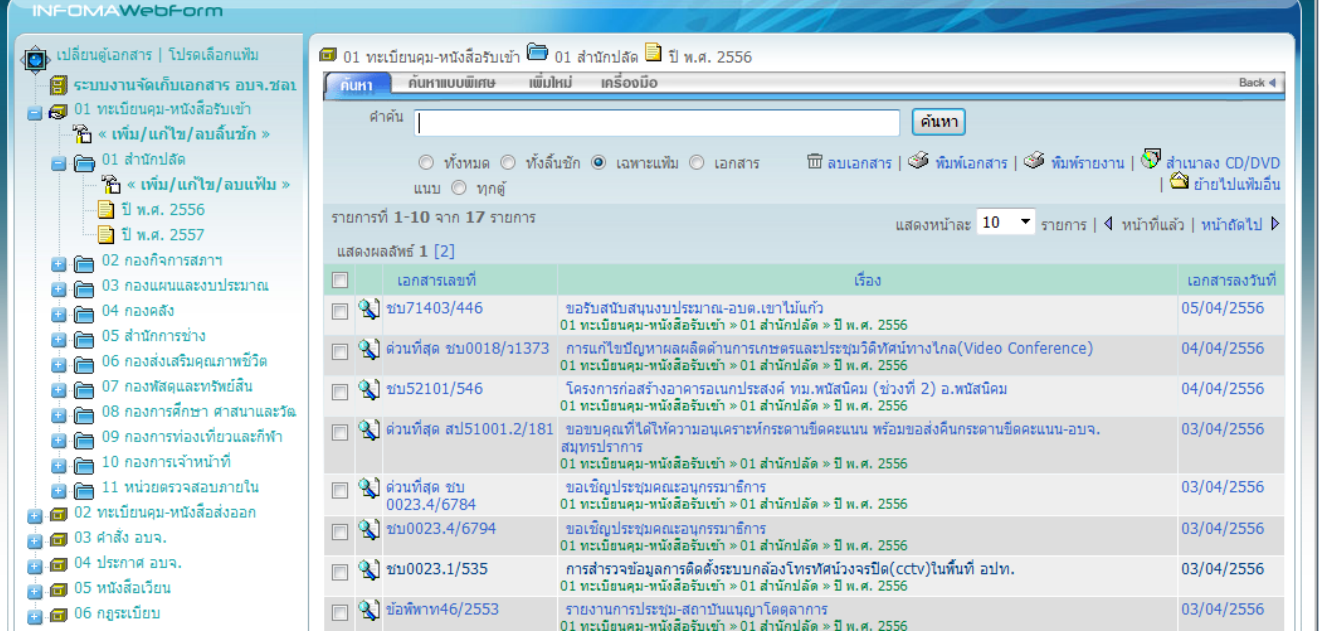

 $\hat{\mathscr{L}}$ สามารถสั่งให้เรียงข้อมูลตาม column ต่างๆ ได้ โดยการกดที่หัว column

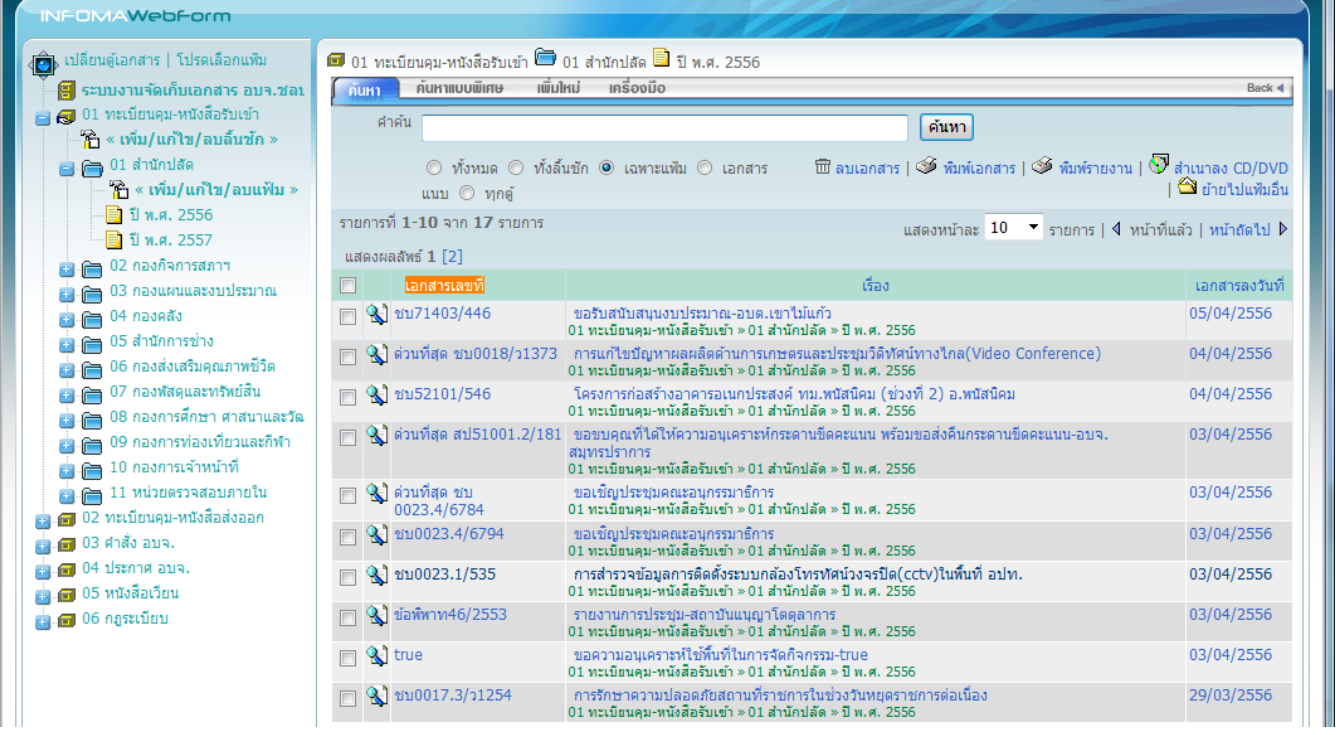

### เรียงขอมูลจากนอยไปมาก

### เรียงข้อมูลจากมากไปน้อย

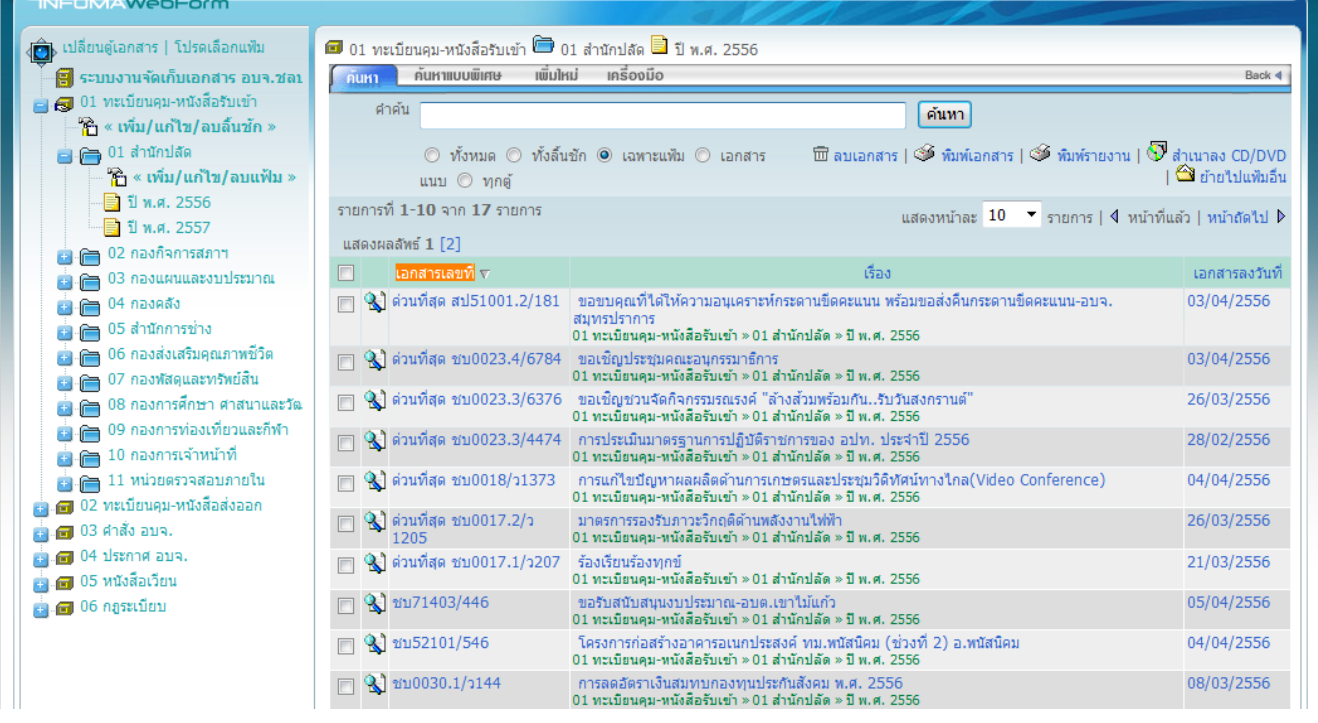

#### **การคนหาเอกสาร**

็นอกจากการเปิดดูเอกสารตามหมวดแล้ว ท่านสามารถใช้วิธีการค้นหาโดยการป้อน คำค้น ซึ่งระบบจะค้นหาจากรายละเอียดของเอกสารที่กรอกไว้

ดันหา  $\brevemark$ หากต้องการ Limit ผลการสืบค้นภายในแฟ้มที่เปิดไว้ กรอกคำค้น แล้วกดปุ่ม

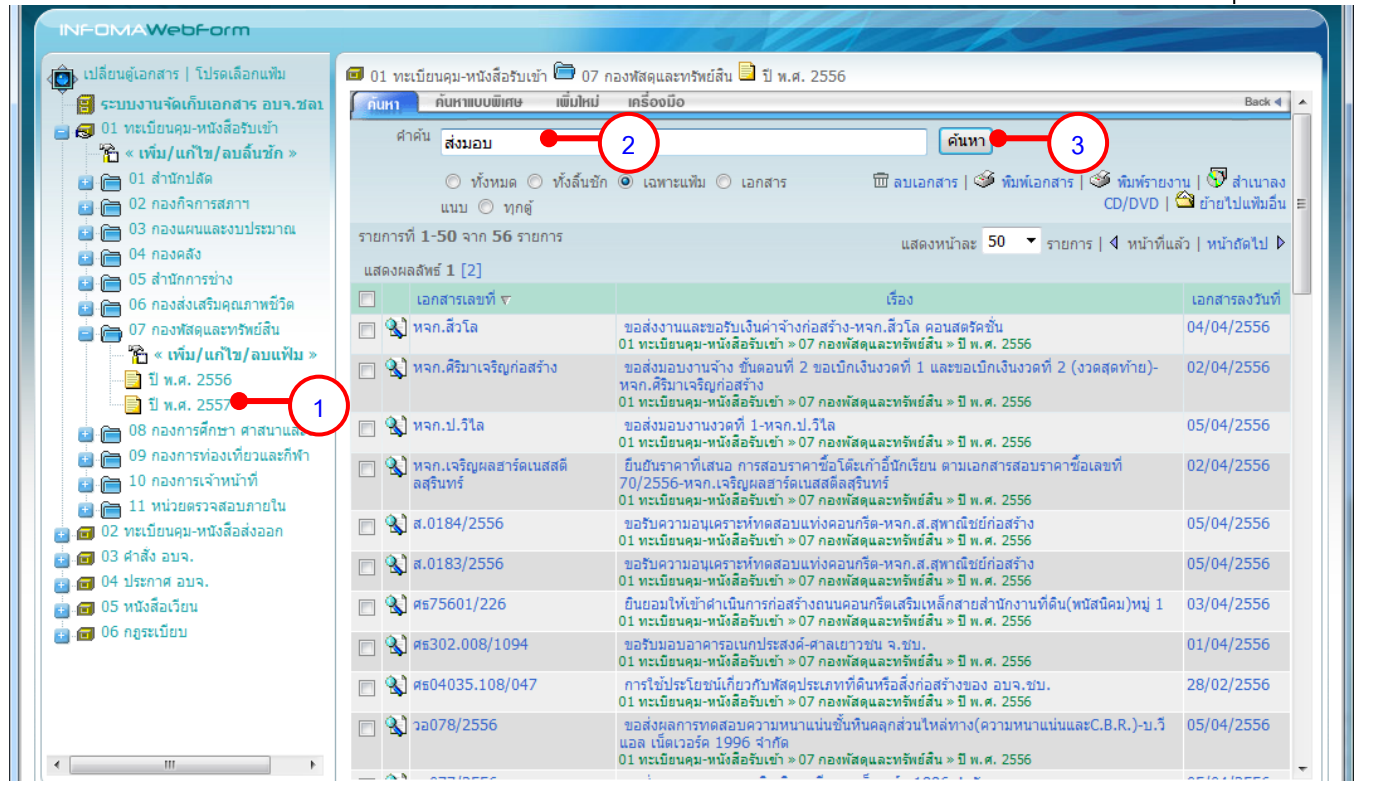

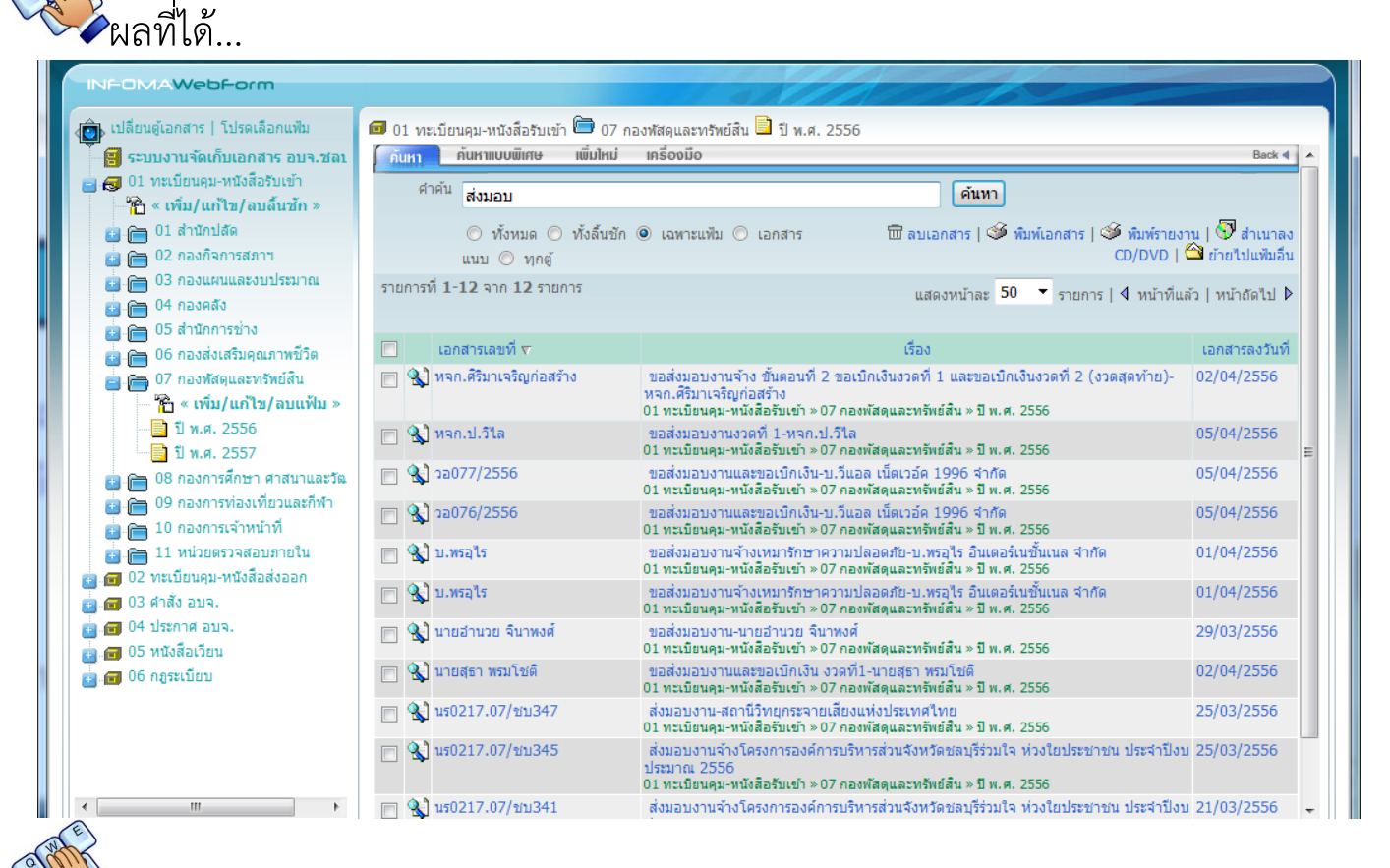

หรือ *หากไมแนใจ*วาเอกสารจะอยูในลิ้นชัก หรือแฟมใด ใหเลือกขอบเขตการคนหา เปนทั้งหมด ระบบจะทําการคนหาจากทั้งตู

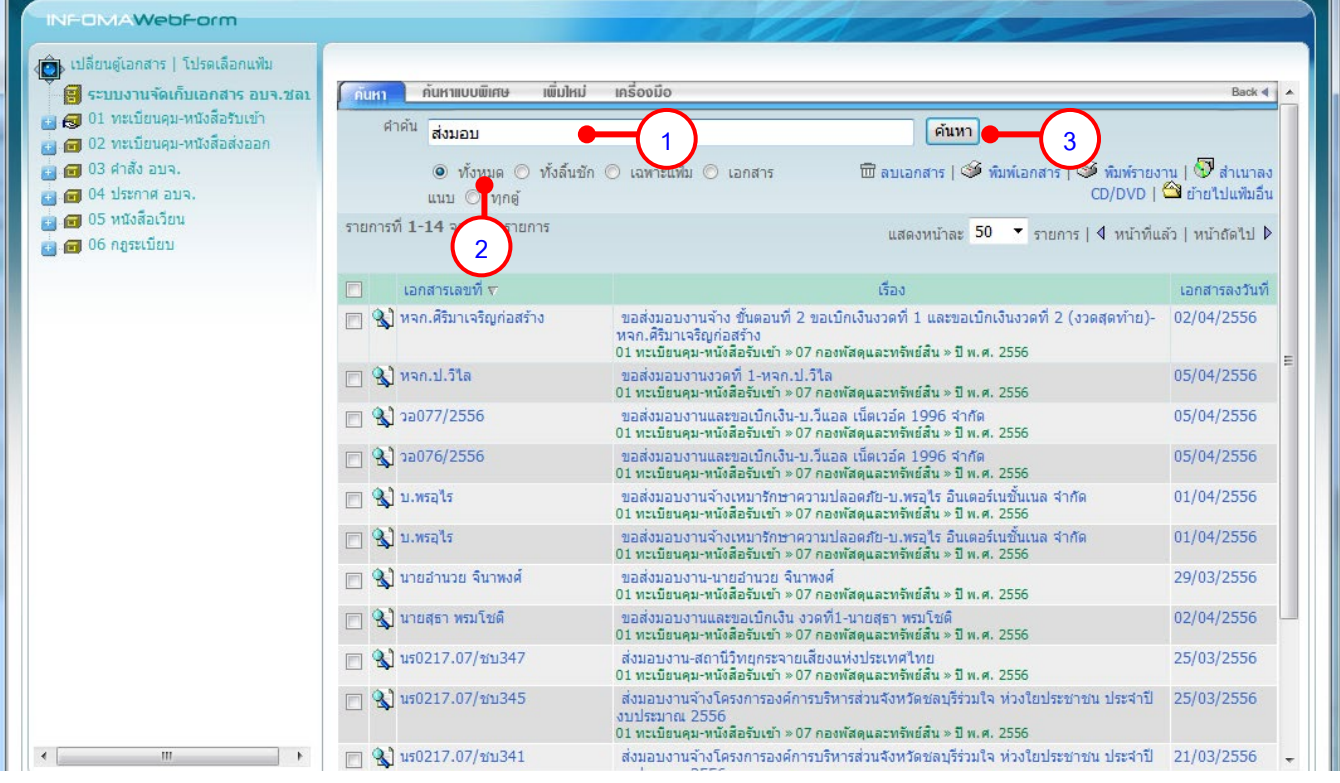

### <span id="page-9-0"></span>**การคนหาแบบพิเศษ**

หากตองการคนหาแบบใชคําคนหลายคํา หรือระบุชวงเวลาของเอกสารที่ตองการ สามารถใชการคนหาแบบพิเศษ

# $\bigotimes$ กดที่คำสั่ง ค้นหาแบบพิเศษ ดังภาพ

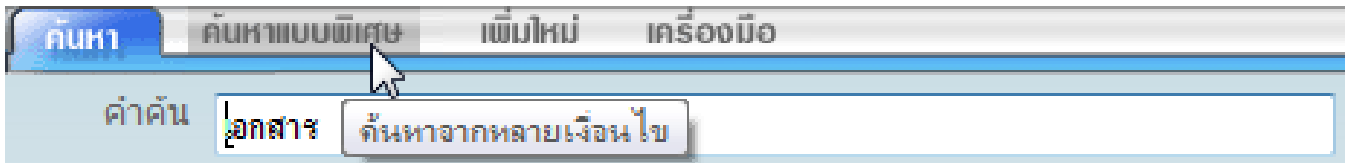

# จะปรากฏหนาจอสําหรับกําหนดเงื่อนไขในการคนหา

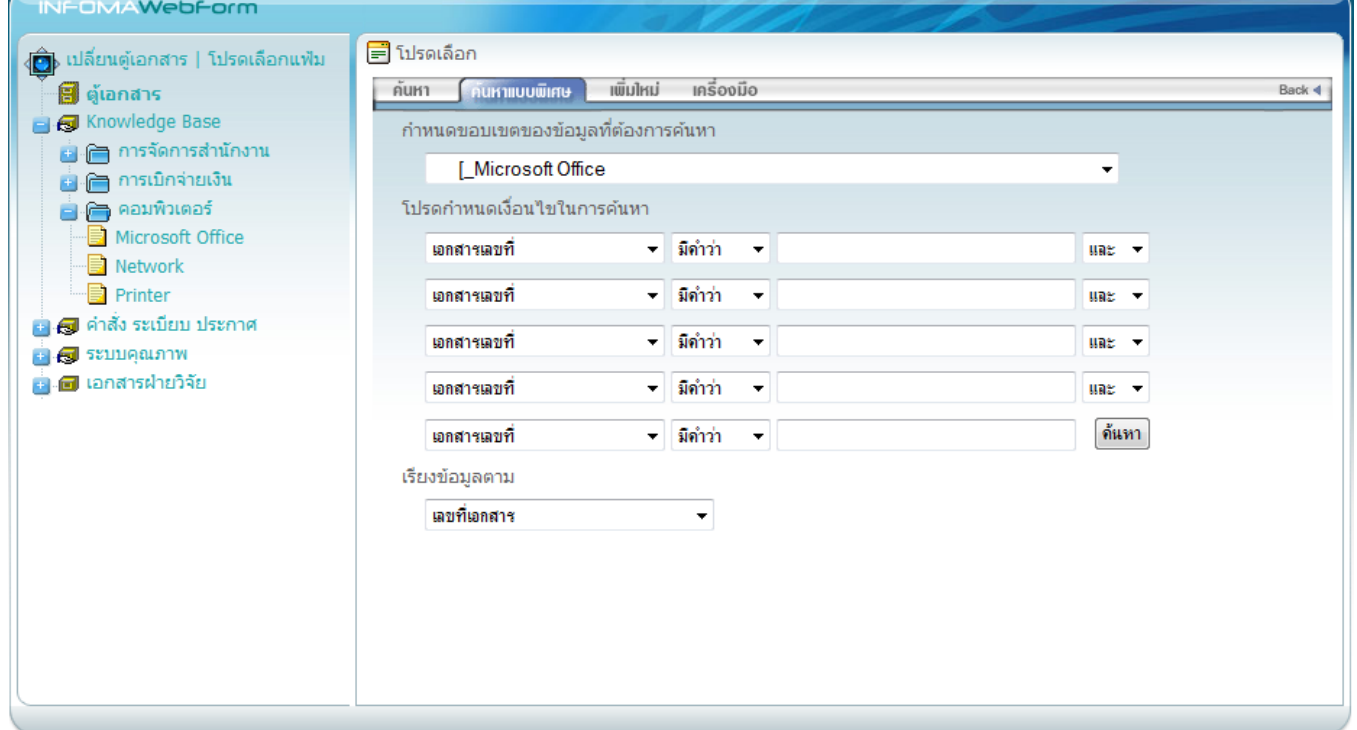

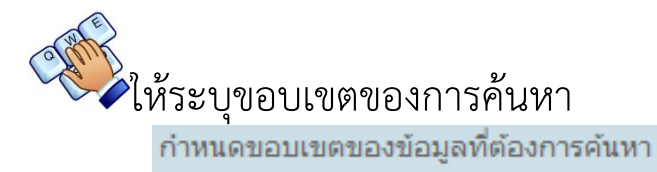

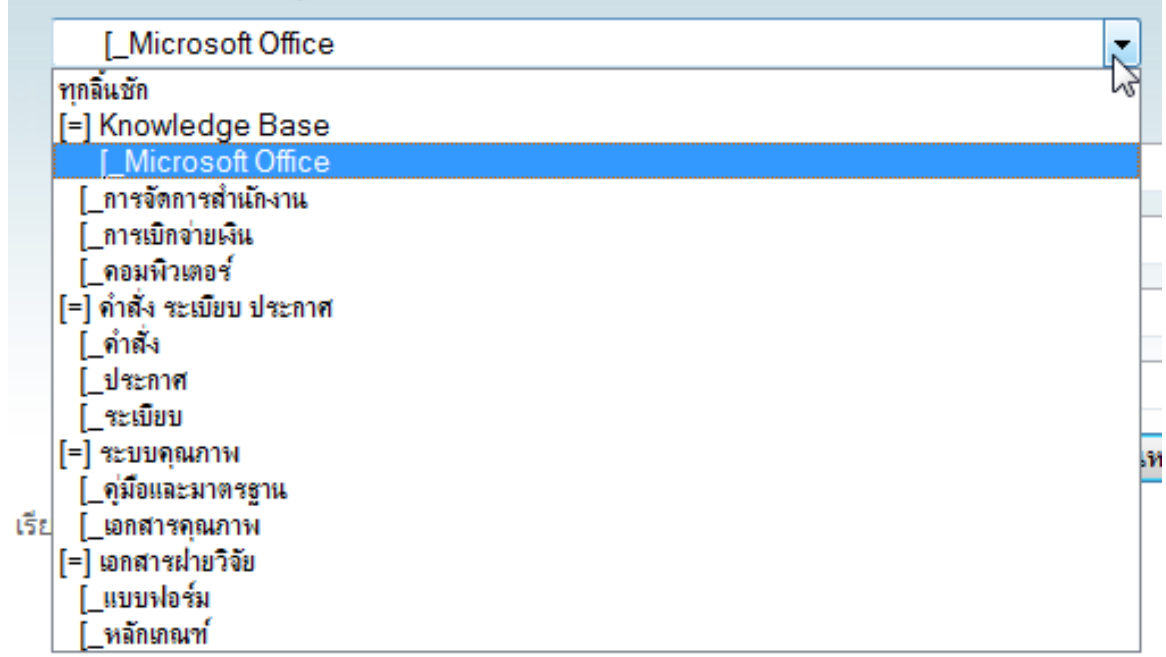

# อง<br>- และคำค้นโดยระบุเขตข้อมูลที่ต้องการค้นหา<br>- โปรดกำหนดเงื่อนใขในการค้นหา

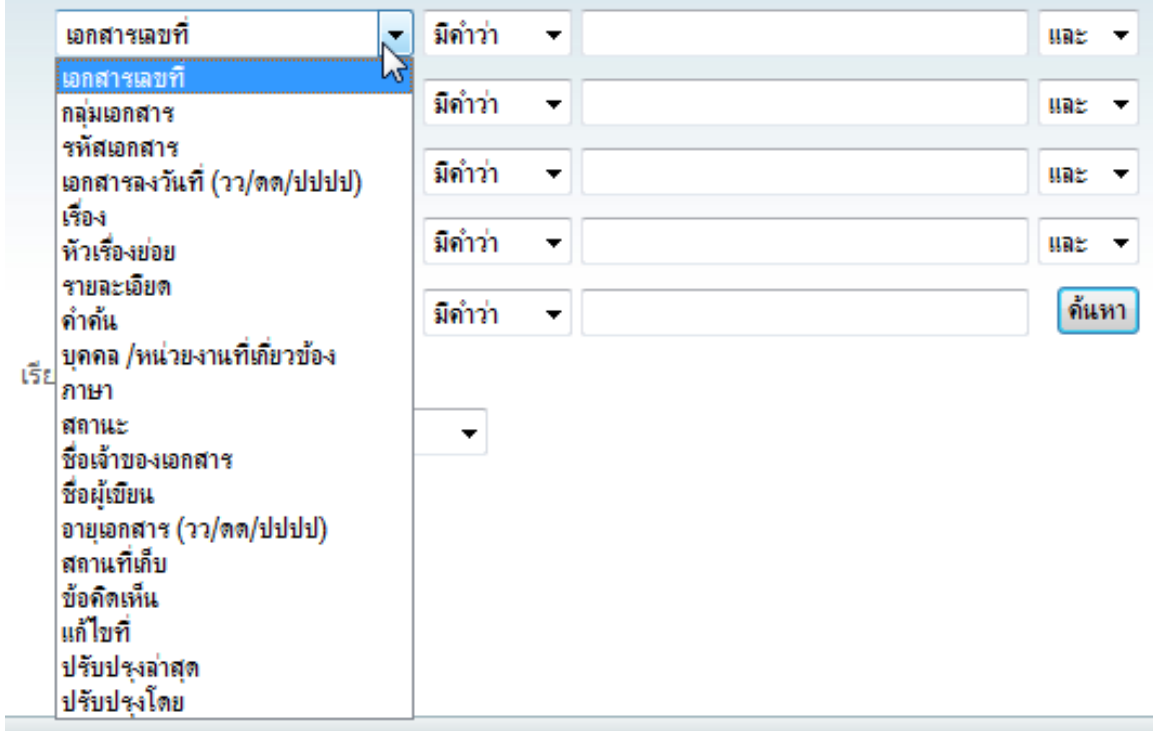

่∖<br>∕ี กำหนดส่วนของคำค้นที่ต้องการพบ เช่น

ตองการเอกสารเลขที่ 122/2552 ใหระบุเงื่อนไขเปน = 122/2552 ์ ต้องการเอกสารที่มีคำว่า "แต่งตั้ง" อยู่ในชื่อเรื่อง ให้ระบุเป็น "มีคำว่า"<br>โปรดกำหนดเงื่อนไขในการค้นหา

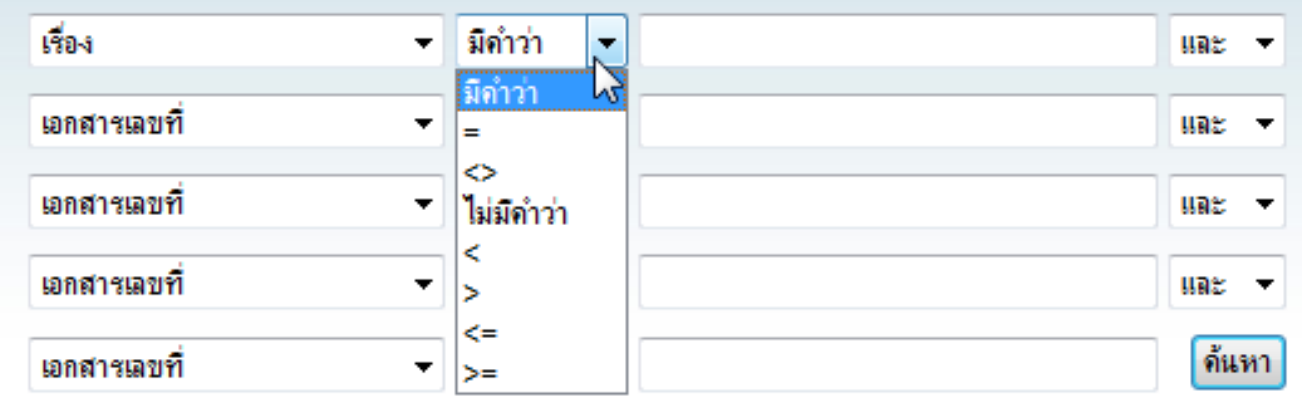

### **อธิบายเงื่อนไข**

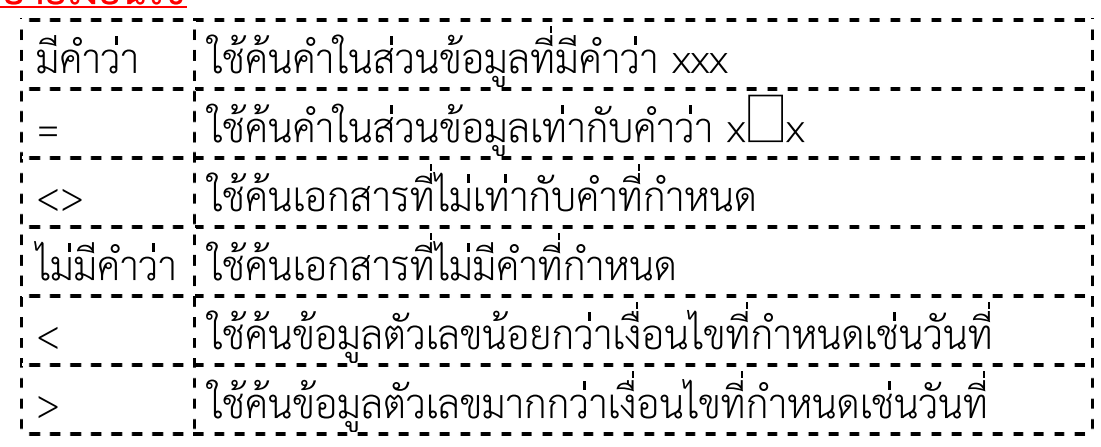

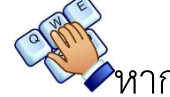

# $\mathbb{C}^{\mathbb{C}^{\mathbb{N}}}_{\mathbb{C}}$ หากมีคำค้นหลายคำ ให้ระบุเงื่อนไข

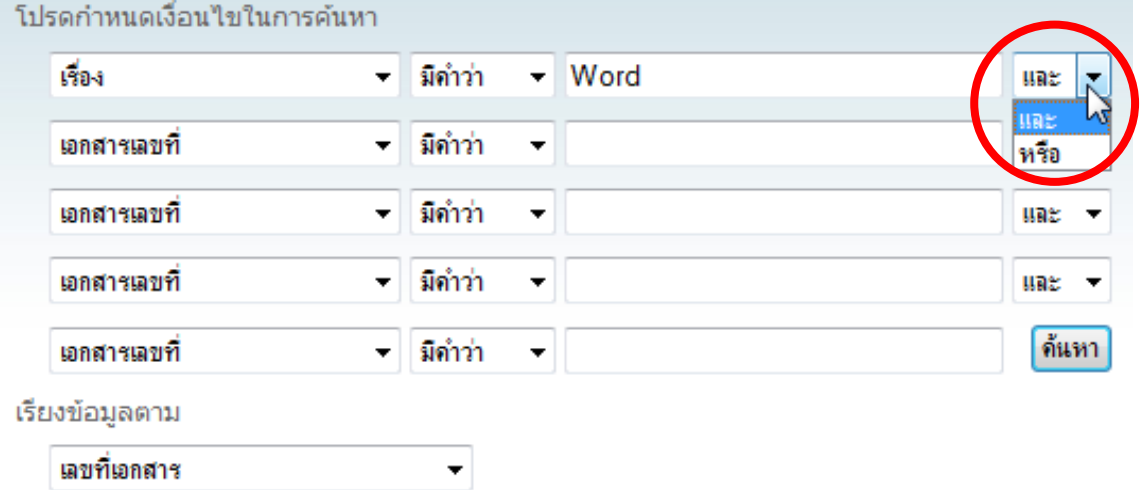

### **ตัวอยางการคนหา**

คนหาเอกสารที่มีคําวา "report" *และ*คําวา "word" อยูในชื่อเรื่อง

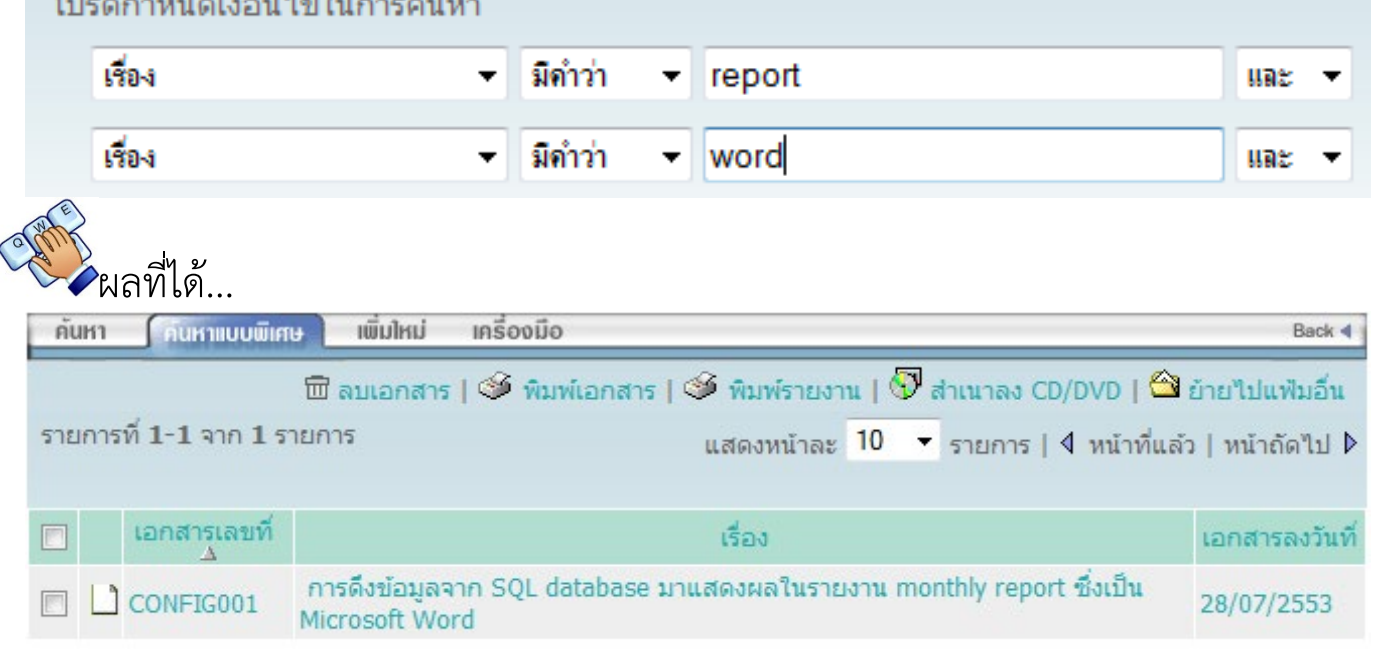

# คนหาเอกสารที่มีคําวา "report" *หรือ*คําวา "word" อยูในชื่อเรื่อง

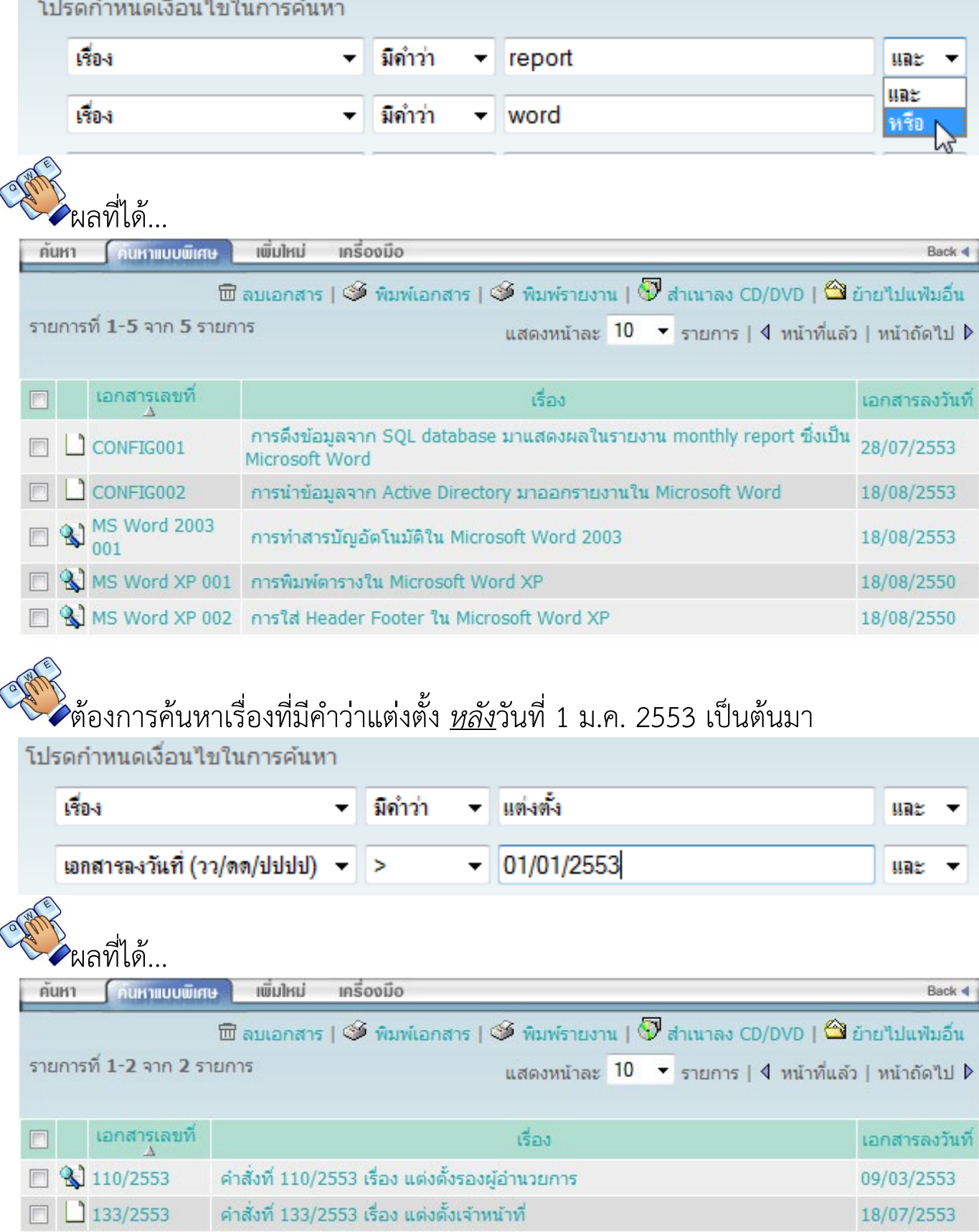

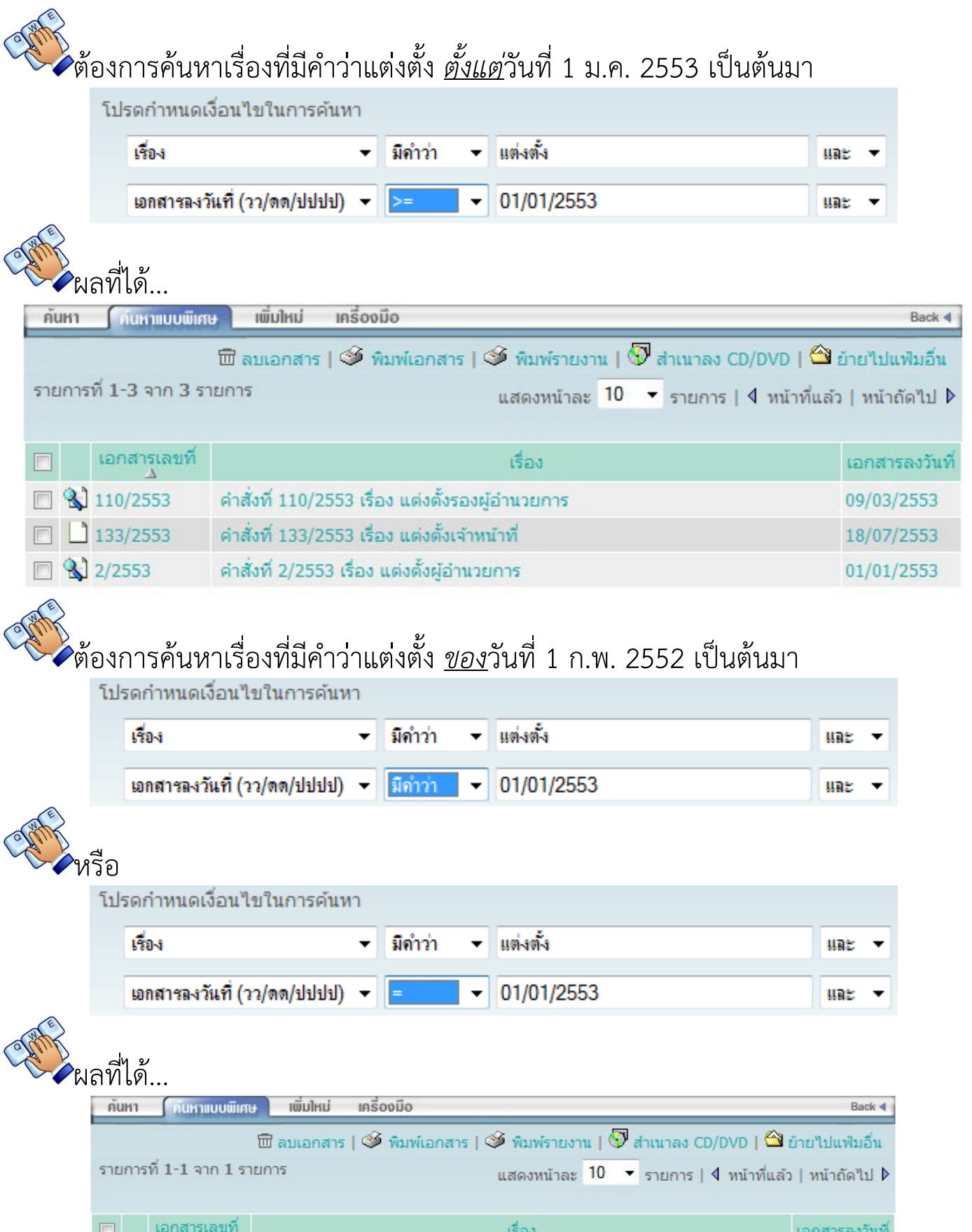

 $\begin{array}{c}\n\Box \\
\Box\n\end{array}$   $\begin{array}{c}\n\Box \\
\Box\n\end{array}$   $\begin{array}{c}\n\Box \\
\Box\n\end{array}$ in. ี่ คำสั่งที่ 2/2553 เรื่อง แต่งตั้งผู้อำนวยการ  $01/01/2553$ 

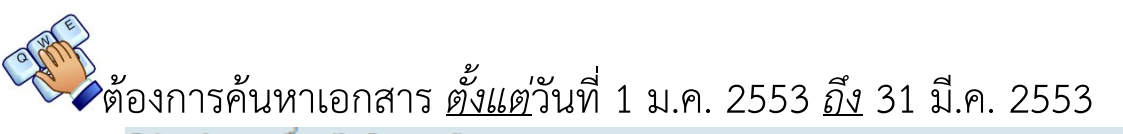

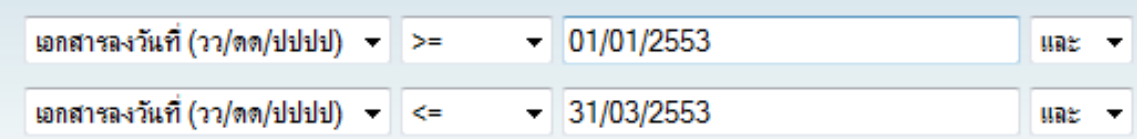

### ผลที่ได้

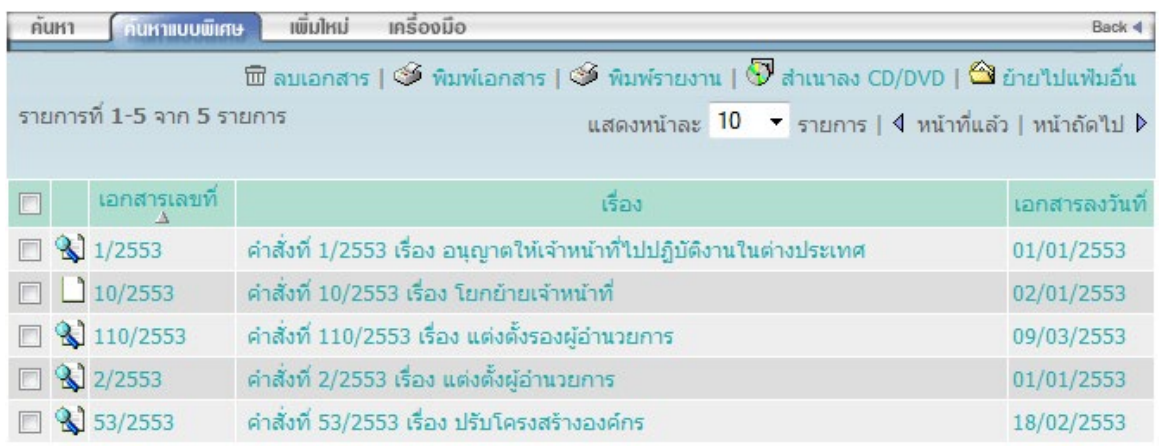

### **รายละเอียดของเอกสาร**

ง<br>• จากรายการเอกสารระบบจะแสดงรายละเอียดโดยย่อของเอกสารท่านสามารถกดเข้า ไปดูรายละเอียดทั้งหมดได

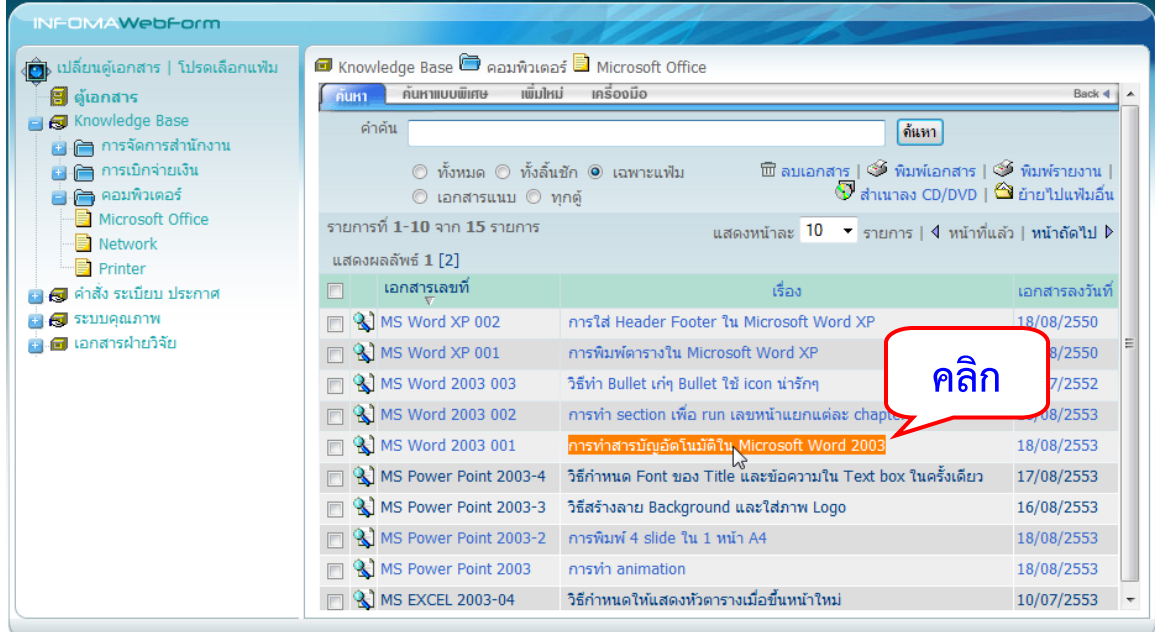

ระบบจะแสดงรายละเอียดของเอกสารทั้งหมด ดังภาพ

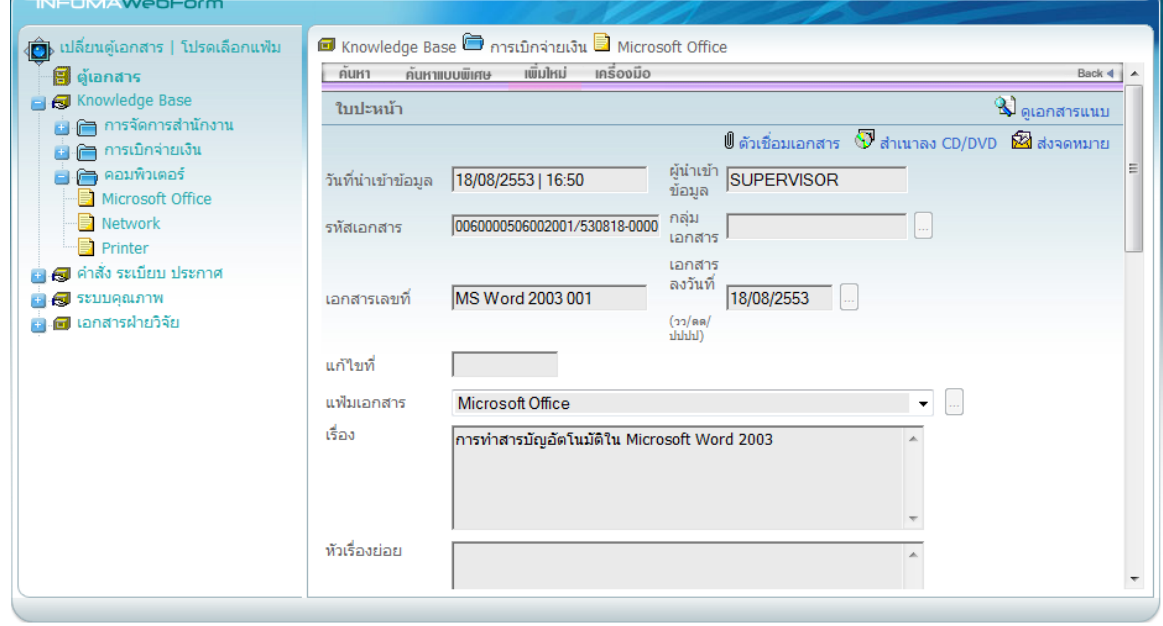

#### <span id="page-16-0"></span>**การเปดเอกสารแนบ**   $\hat{\blacktriangle}$ ท่านสามารถเปิดดูเอกสารแนบได้จากหน้ารายการเอกสาร โดยกดที่ icon  $\mathbb{R}$ NFOMAWebForm ์<br>∢<mark>⊜ิ</mark>)⊳ เปลี่ยนตู้เอกสาร | โปรดเลือกแฟ้ม ◘ 01 ทะเบียนคุม-หนังสือรับเข้า ◘ 01 สำนักปลัด ➡ ปี พ.ศ. 2556 ์ ค้นหา ค้นหาแบบพิเศษ เพิ่มไหม่ เครื่องมือ Back 4 ์<br>■ ● 01 ทะเบียนคุม-หนังสือรับเข้า ศาคัน || ดันหา −๊<mark>กิ</mark> « เพิ่ม/แก้ไข/ลบลิ้นชัก » ์<br>เพื่อนเอกสาร | ≫ี พิมพ์เอกสาร | ≫ี พิมพ์รายงาน | ❤ี ฮ่าเนาลง CD/DVD<br>| ❤ ฮ่ายใปแฟ้มอื่น  $\frac{1}{\sqrt{2}}$  01 สำนักปลัด ี้<mark>คื</mark>่ « เพิ่ม/แก้ไข/ลบแฟ้ม » แนบ ⊙ิ ทุกดู้ ฿ ปี พ.ศ. 2556 รายการที่ 1-10 จาก 17 รายการ ้ แสดงหน้าละ ่ 10 ▼ รายการ | ∢ หน้าที่แล้ว | หน้าถัดไป D แสดงผลลัพธ์  $1$  [2]  $\overline{0}$   $\overline{0}$   $\overline{0}$  กองกิจการสภาฯ  $\frac{1}{2}$   $\frac{1}{2}$  03 กองแผนและงบประมาณ  $\Box$  เอกสารเลขที่ เรื่อง เอกสารลงวันที่ ■ 3 ชบ71403/446 ์ ขอรับสนับสนุนงบประมาณ-อบต.เขาไม้แก้ว<br>01 ทะเบียนคุม-หนังสือรับเข้า » 01 สำนักปลัด » ปี พ.ศ. 2556  $\frac{1}{\sqrt{2}}$  04 กองคลัง 05/04/2556  $\frac{1}{\sqrt{2}}$   $\frac{1}{\sqrt{2}}$   $\Box$  ซึ่งบที่สุด ชบ0018/1373 การแก้ไขปัญหาผลผลิตด้านการเกษตรและประชุมวิติทัศน์ทางไกล(Video Conference)<br>01 ทะเบียนคุม-หนังสือรับเข้า > 01 สำนักปลัด > ปี พ.ศ. 2556 04/04/2556 ีน<br>ผู้มีเอา 06 กองส่งเสริมคุณภาพชีวิต ์ โครงการก่อสร้างอาคารอเนกประสงค์ ทม.พนัสนิคม (ช่วงที่ 2) อ.พนัสนิคม<br>01 ทะเบียนคม-หนังสือรับเข้า »01 สำนักปลัด »ปี พ.ศ. 2556 ■ 3 ชบ52101/546 04/04/2556  $\Box$  ชิ้) ด่วนที่สุด สป51001.2/181 ขอขบคุณที่ได้ให้ความอนุเคราะห์กระดานขีดคะแนน หร้อมขอส่งคืนกระดานขีดคะแนน-อบจ. 03/04/2556 ี่ → —<br>□ → — 09 กองการท่องเที่ยวและกีฬา ้<br>สมุทรปราการ<br>01 ทะเบียนคุม-หนังสือรับเข้า » 01 สำนักปลัด » ปี พ.ศ. 2556  $\frac{1}{\sqrt{2}}$   $\frac{10}{\sqrt{2}}$   $\frac{10}{\sqrt{2}}$ ี่ยื่ ่⊟<br>ผู้เ∩ื่อ 11 หน่วยตรวจสอบภายใน  $\Box$  3 ต่วนที่สุด ชบ 03/04/2556 ■ 02 ทะเบียนคุม-หนังสือส่งออก □ 3 ชบ0023.4/6794 ์ ขอเชิญประชุมคณะอนุกรรมาธิการ<br>01 ทะเบียนคุม-หนังสือรับเข้า » 01 สำนักปลัด » ปี พ.ศ. 2556 03/04/2556 ■ 3 ศาสัง อบจ. ี่ 104 ประกาศ อบจ. ■ 3 ชบ0023.1/535 การสำรวจข้อมูลการติดตั้งระบบกล้องโทรทัศน์วงจรปิด(cctv)ในพื้นที่ อปท.<br>01 ทะเบียนคุม-หนังสือรับเข้า » 01 สำนักปลัด » ปี พ.ศ. 2556 03/04/2556 อื้⊩อื่ 05 หนังสือเวียน 01 ทะเบอนคุม-หน่งสอรบเขา » 01 สานกบลต » บ.พ.พ. 2556<br>-รายงานการประชุม-สถาบันแนญาโตตุลาการ<br>01 ทะเบียนคม-หนังสือรับเข้า » 01 สำนักปลัด » ปี พ.ศ. 2556  $\overline{a}$   $\overline{a}$  06 กฎระเบียบ 03/04/2556 □ 3 ข้อพิพาท46/2553

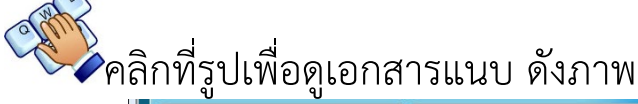

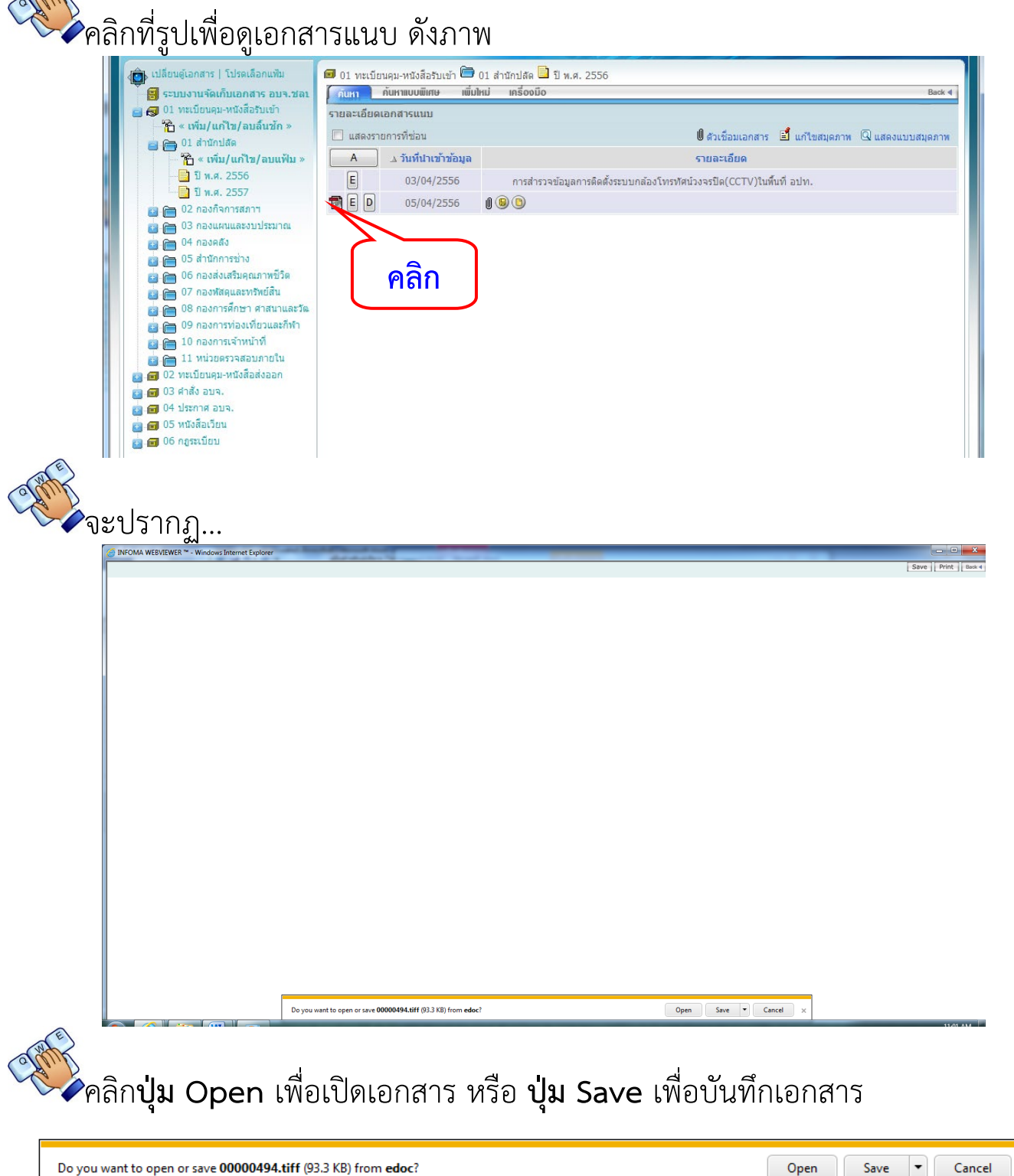

 $\overline{\mathbf{x}}$ 

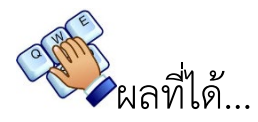

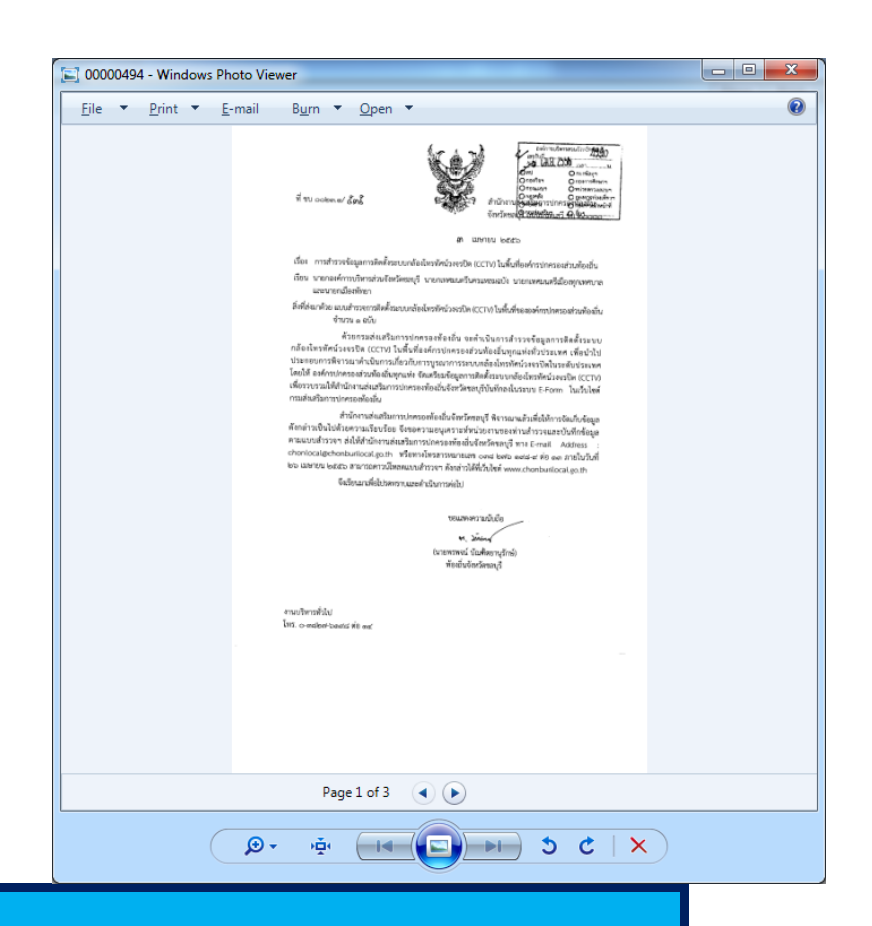

<span id="page-18-0"></span>**ออกจากระบบ** 

# กดที่คําสั่ง **ออกจากระบบ**ดังภาพ

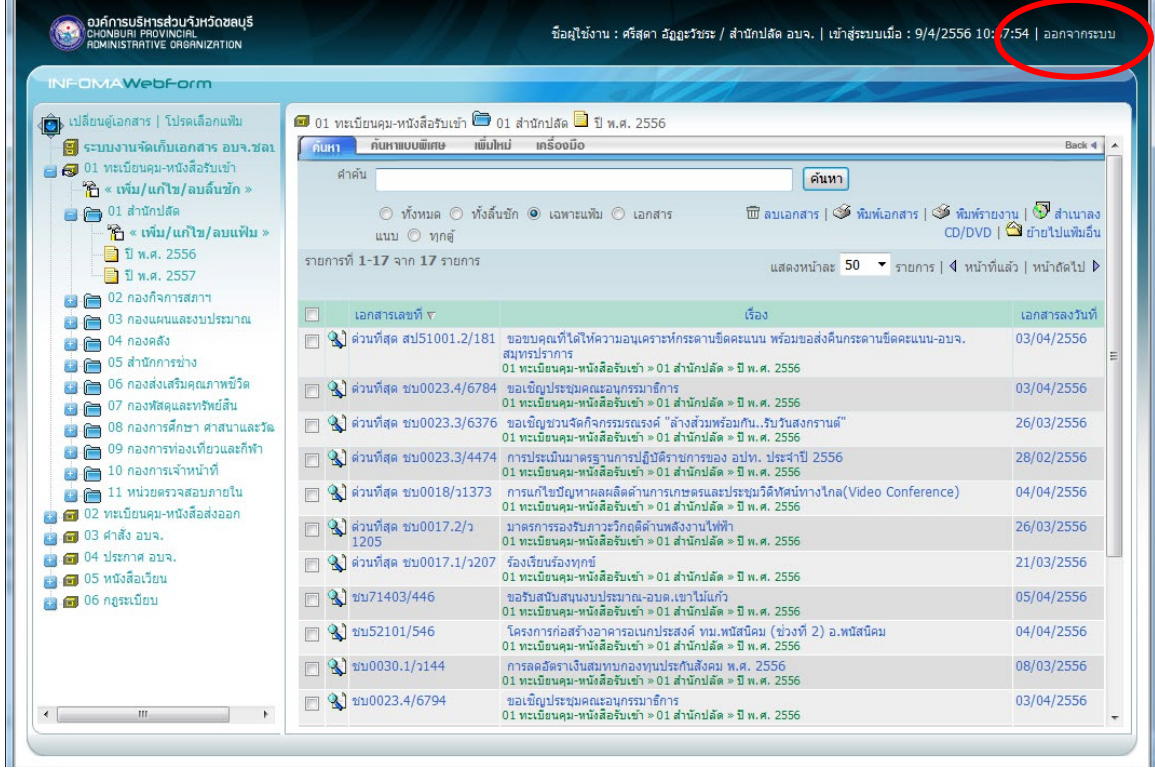

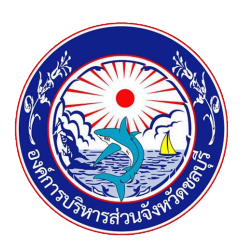

## **คูมือการใชงานระบบจัดเก็บเอกสารอิเล็กทรอนิกส (e-document) ขององคการบริหารสวนจังหวัดชลบุรี**

### **ที่ปรึกษา**

- 1. นางนิรมล สิทธิไกรพงษ์ หัวหน้าสำนักปลัดฯ
- 2. นายรังสิต ชวนชม หัวหนาฝายบริหารงานทั่วไป

### **ผูจัดทํา**

1. น.ส. ศรีสุดา อัฏฏะวัชระ นักวิชาการคอมพิวเตอร์ชำนาญการ 2. นายวรา กวีกิจวิรัตน นักวิชาการคอมพิวเตอรปฏิบัติการ 3. นายอนุชิต มาบันฑิตย์ ผู้ช่วยนักวิชาการคอมพิวเตอร์ 4. นายอมรเทพ ทิพรักษ์ ผู้ช่วยนักวิชาการคอมพิวเตอร์ 5. น.ส.รดาภัค พุฒิวิญญู ผู้ช่วยนักวิชาการประชาสัมพันธ์